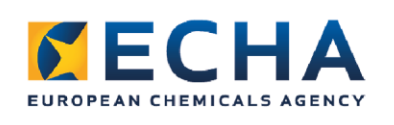

#### **Demo**

ሙን

**AND** 

詔

愁

How to prepare a poison centre notification using the dataset view in IUCLID

尝

**\$9** 

颠

Safer Chemicals Conference

疊

ૹૢૹ

**nn** 

2 June 2020

Heidi Rasikari

*द*ूरु<br>१९३

 $\mathcal{P}$ 

 $\mathcal{X}_{\mathcal{C}}$ 

疊

出版

ASI

**RO** 

経

 $\mathbb{L}$ 

号

紹

 $\oplus_{\substack{\boldsymbol{\xi}\in\mathbb{C}}}$ 

 $\bigotimes$ 

尝

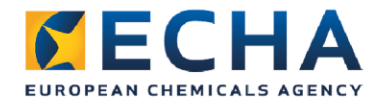

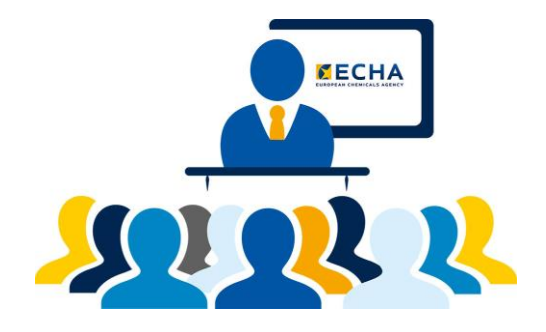

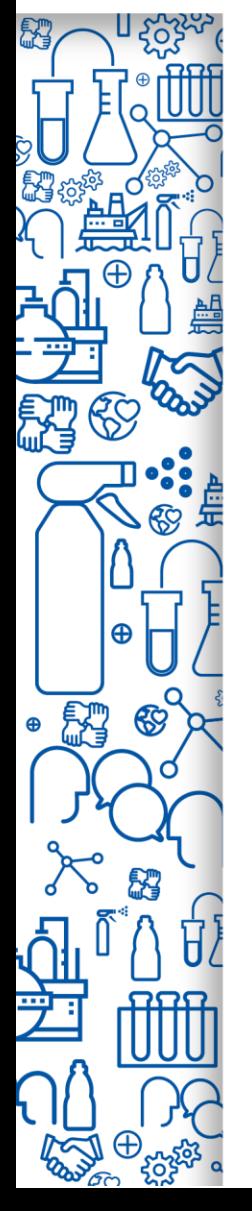

# **Introduction**

- Support for preparing or getting familiar with the new customised dataset view of IUCLID
- Standalone demonstration
- Option to work through instructions
- Work at your own pace, at a time that suits you
- Use bookmarks in video description to navigate to specific parts

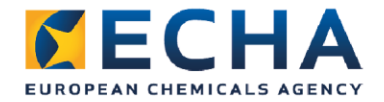

# **What we will cover**

- **Part 1** substance dataset
- **Part 2** mixture in mixture dataset
- 
- **Part 3** dataset final mixture/associated products

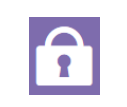

**Part 4** – validate, create and update

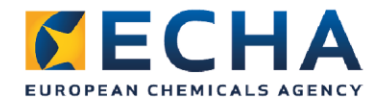

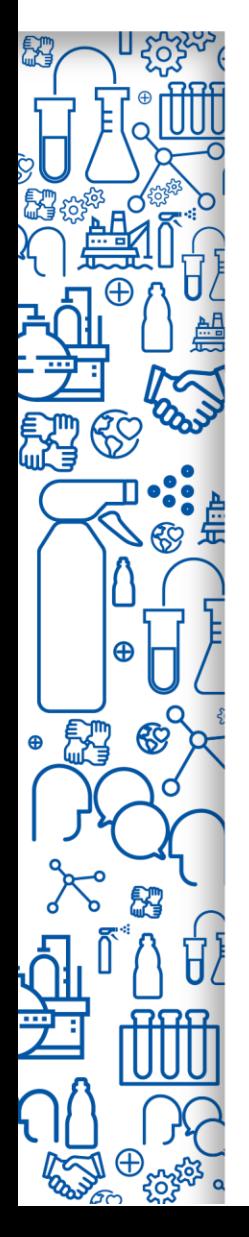

# **What you will need**

- [IUCLID 6](https://iuclid6.echa.europa.eu/) (standalone) or
- **[IUCLID Cloud](https://ecs.echa.europa.eu/cloud/home.html) (online)** 
	- Active cloud subscription

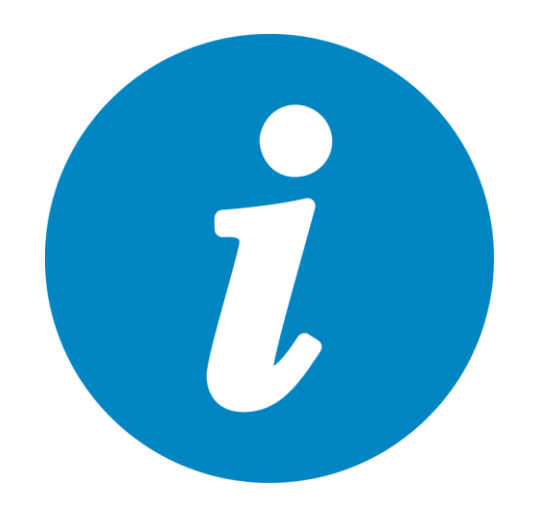

- Work in IUCLID trial service to avoid mixing test and production data
- More information in 'IT solution' presentation by Claudia Rimondo
- Instructions available on event page

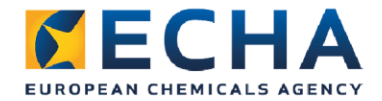

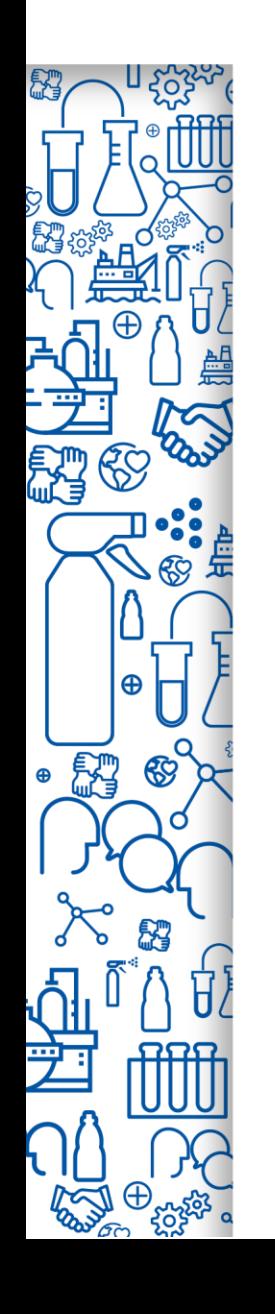

## **Questions on poison centres?**

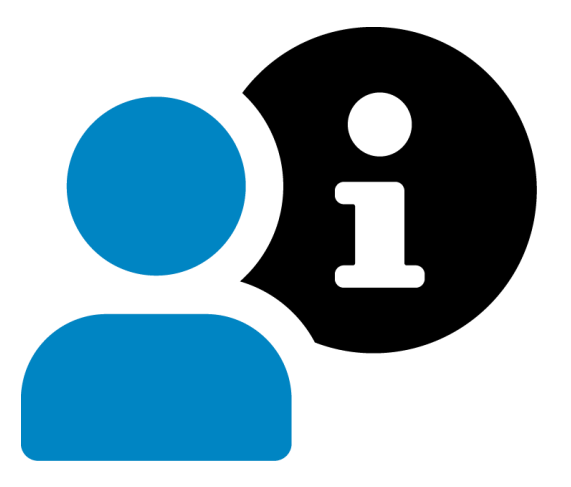

### **ECHA helpdesk**  [echa.europa.eu/contact](https://comments.echa.europa.eu/comments_cms/Contact_CLP.aspx)

# **Let's get started!**

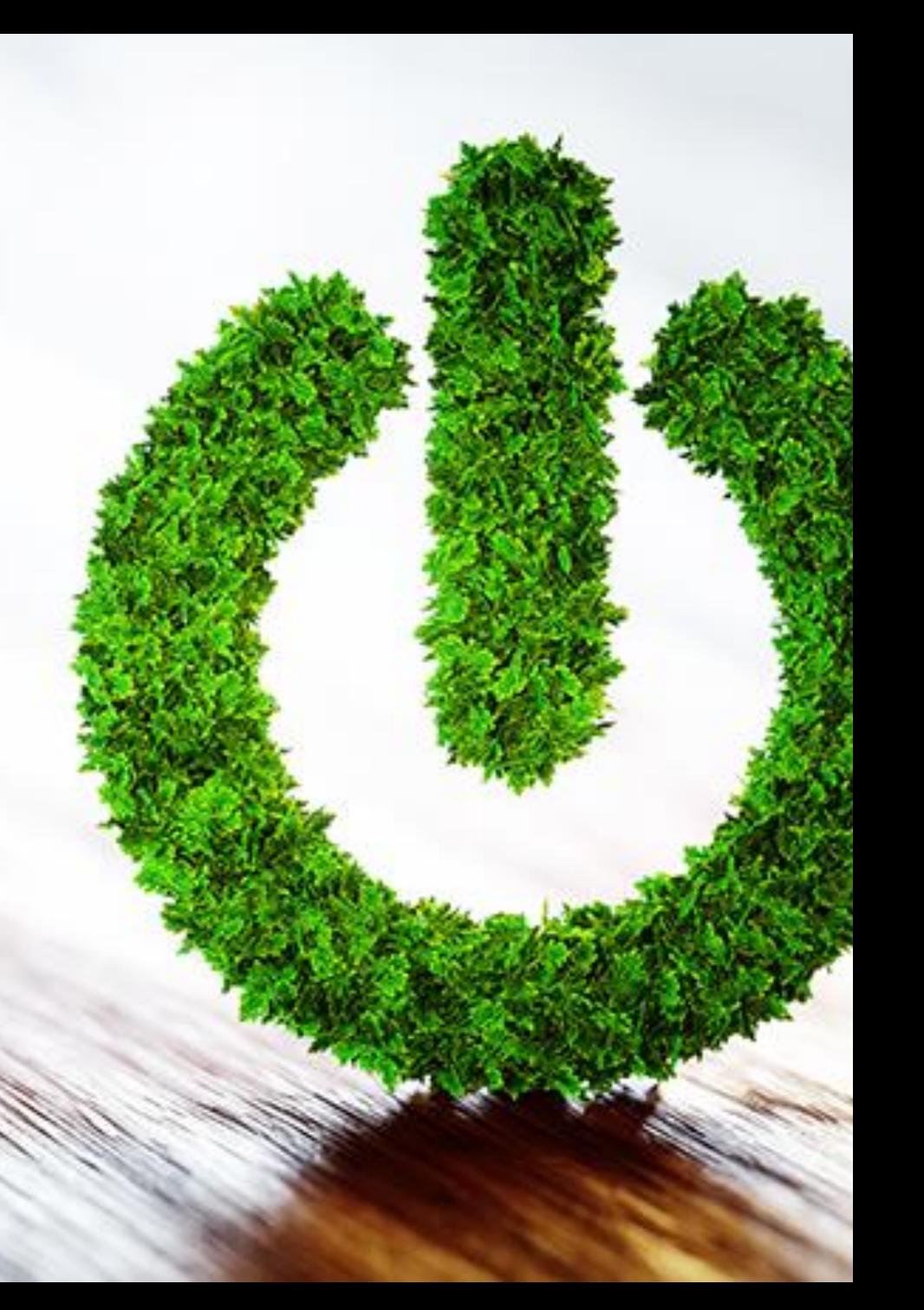

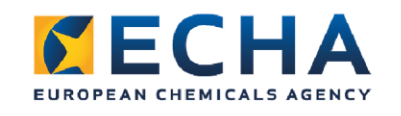

**nn** 

账

ASI

删

## Thank you!

ඳිල

颠

出版

RS

 $\bigotimes$ 

 $\mathbb{L}^{\bullet}$ 

Æ

詔

 $\oplus_{\substack{\mathbf{x}\in\mathbb{C}}}$ 

#### **Follow our news**

Website: poisoncentres.echa.europa.eu Newsletter: echa.europa.eu/subscribe LinkedIn: ECHA's poison centre notification group Facebook: EUECHA Twitter: EU\_ECHA YouTube: [playlist](https://www.youtube.com/playlist?list=PLOPGDACSd6qy-pVbXvKkxsIukZ3XAKOMy)

© European Chemicals Agency